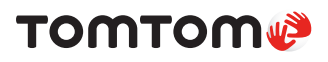

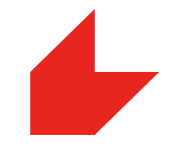

# **Traffic Stats**

# Road network analysis and bottleneck intel

## **Overview**

Since 2008 TomTom has been collecting anonymous consumer-driven GPS based measurements from its global community. With these trillions of measurements, TomTom built a historical traffic database that is completely unique in the industry.

TomTom Traffic Stats provides insights into the traffic situation on the road network throughout the day. With the simplest set

of inputs, users can create a customized query for a specific area or route, specific days and the time periods in the date range that are of interest. The results are computed and a report is made available to view or download within just a few minutes. Even a complicated query containing a large area and a wide date range will never take longer than 24 hours to generate results.

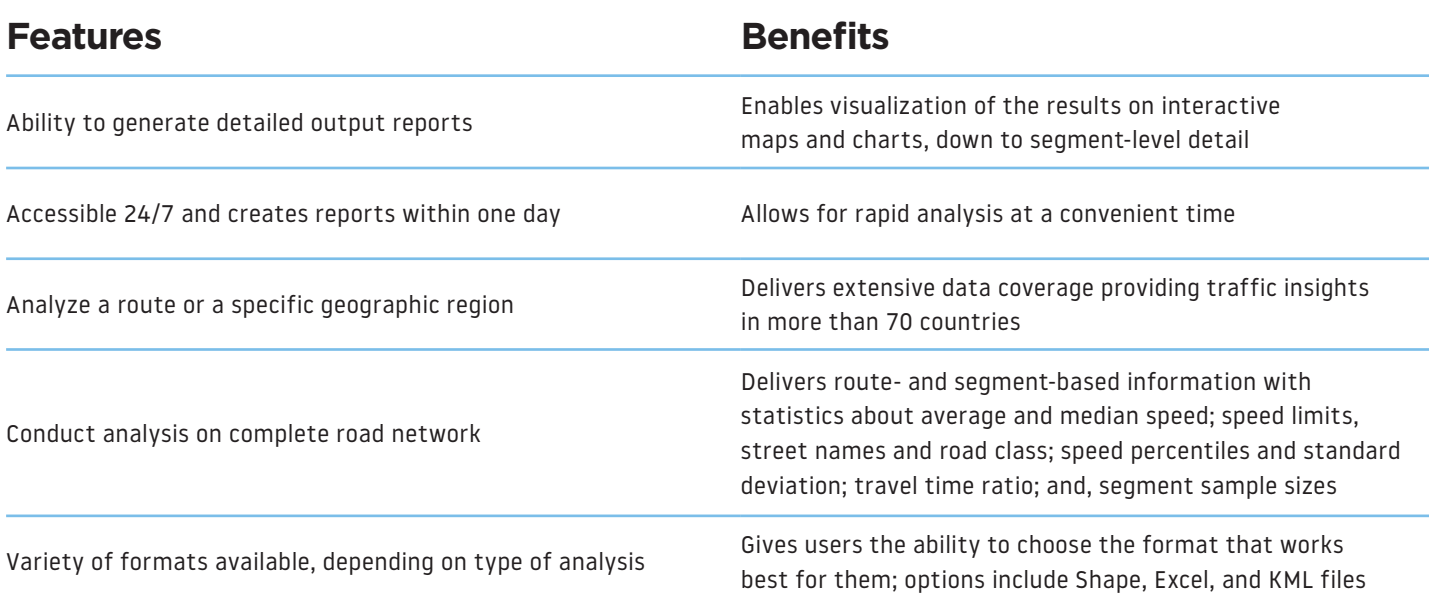

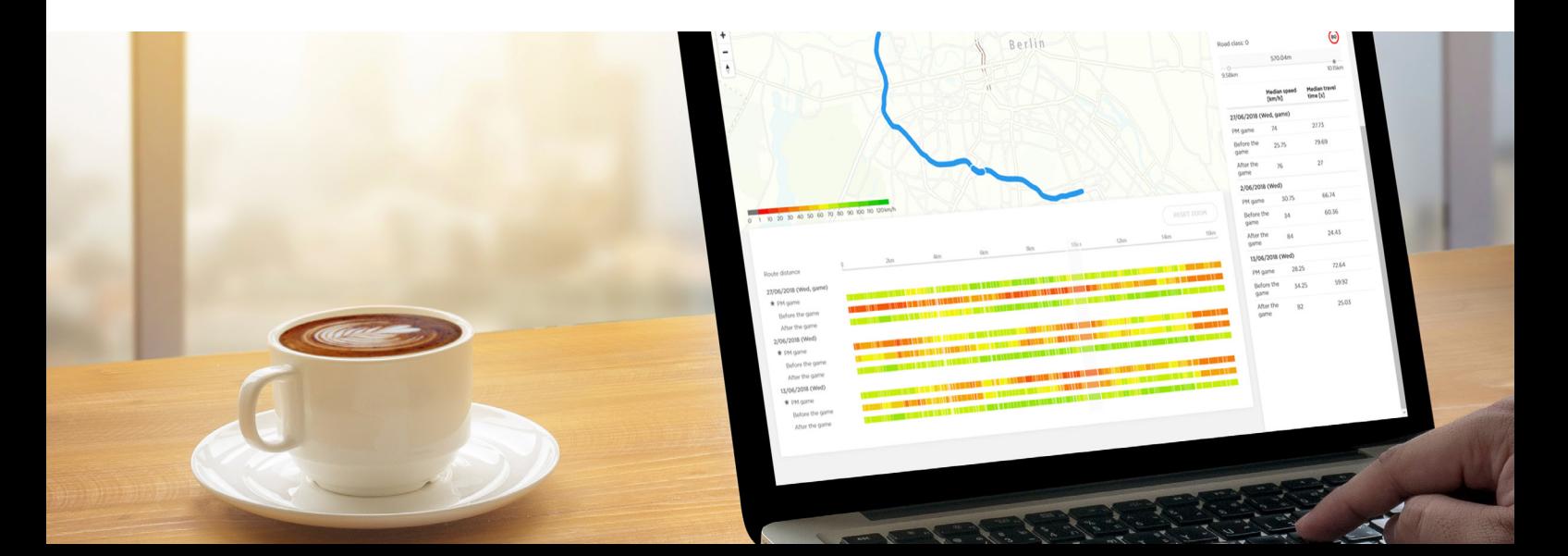

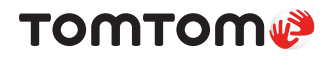

### **Sample applications**

Several sample applications for Traffic Stats are illustrated below:

- Measure the stability and reliability of travel times on a route
- Analyze speed on all road segments to determine congestion bottlenecks and their effects
- Measure the travel time before and after a change in the road network to assess the impact
- Detect impact of seasonality, events, and incidents on traffic congestion or density
- Identify and prioritize problematic congestion spots on a route
- Display typical speeds (V85, Average, Median) on a map
- Provide actual driven ground truth speeds and travel time data for use in transportation models

## **Types of analysis**

#### **Area and Route Analysis**

Allows user to define a specific route or area which generates average speed, average travel times and sample size (number of probe points for every segment) data.

#### **Traffic Density**

Allows user to focus their analysis on the sample size data only.

#### **How it works**

- 1. Log into the portal @ **https://move.tomtom.com/** or via the Traffic Stats API @ **https://developer.tomtom.com/**
- 2. Choose a report type: route or area
- 3. Select: route or area

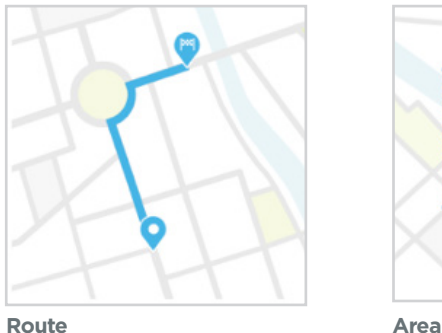

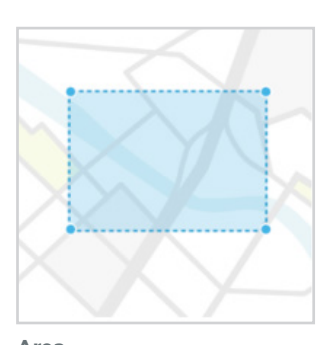

- 4. Choose date(s)
- 5. Choose time period(s)
- 6. Analyze results

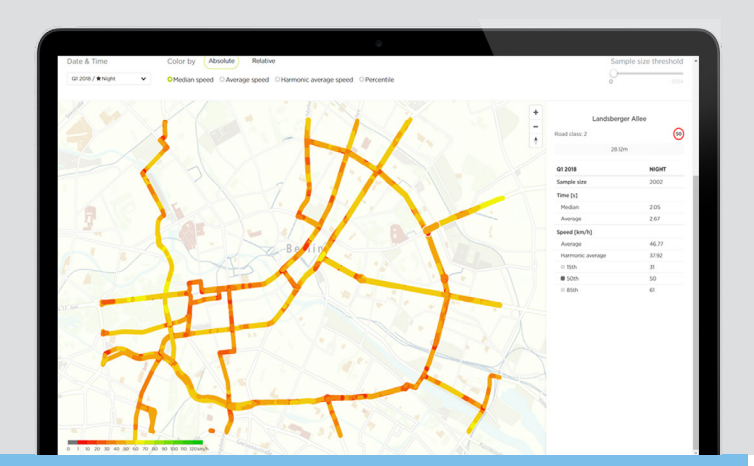

©2019 TomTom N.V., The Netherlands. TomTom®, the ® logo, among others, are Trademarks owned by TomTom N.V. or one of its subsidiaries. All other trademarks are the property of their respective owners. TomTom N.V. assumes no responsibility for errors that may appear in this document. Information contained herein is subject to changes without notice.

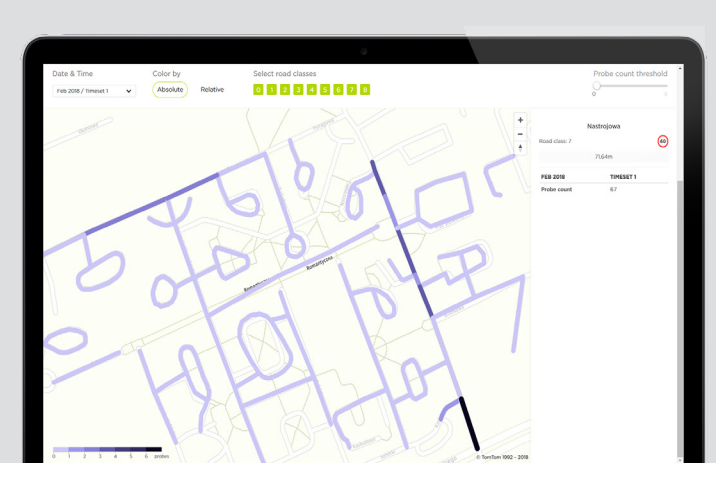

## TOMTOM.COM